**Default**

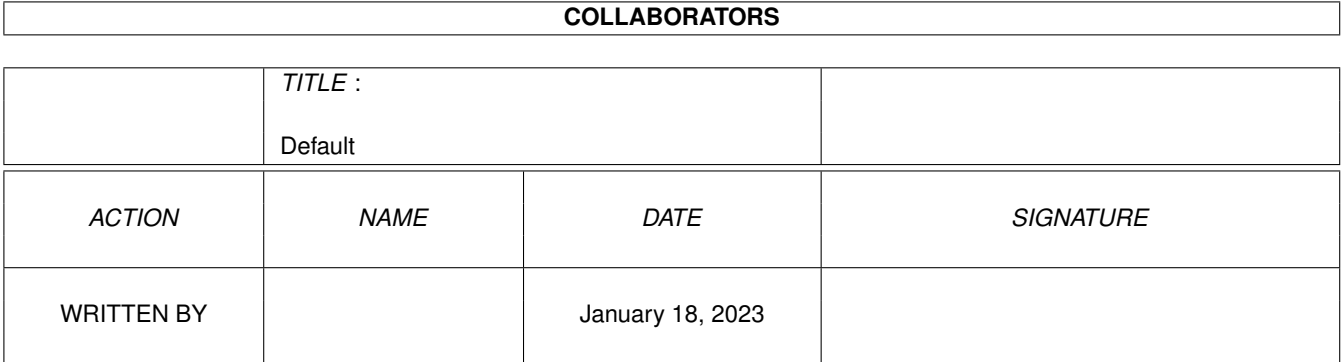

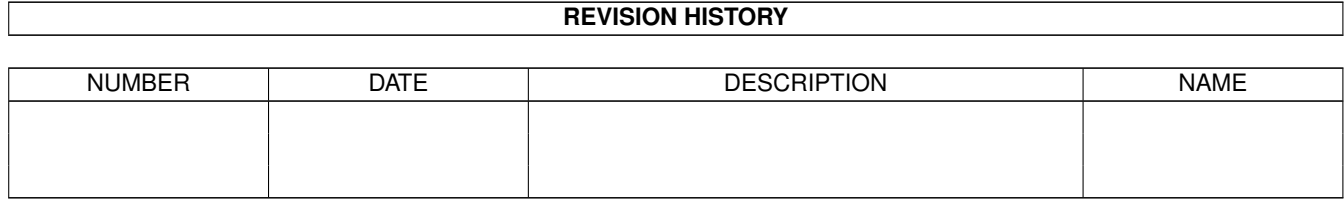

# **Contents**

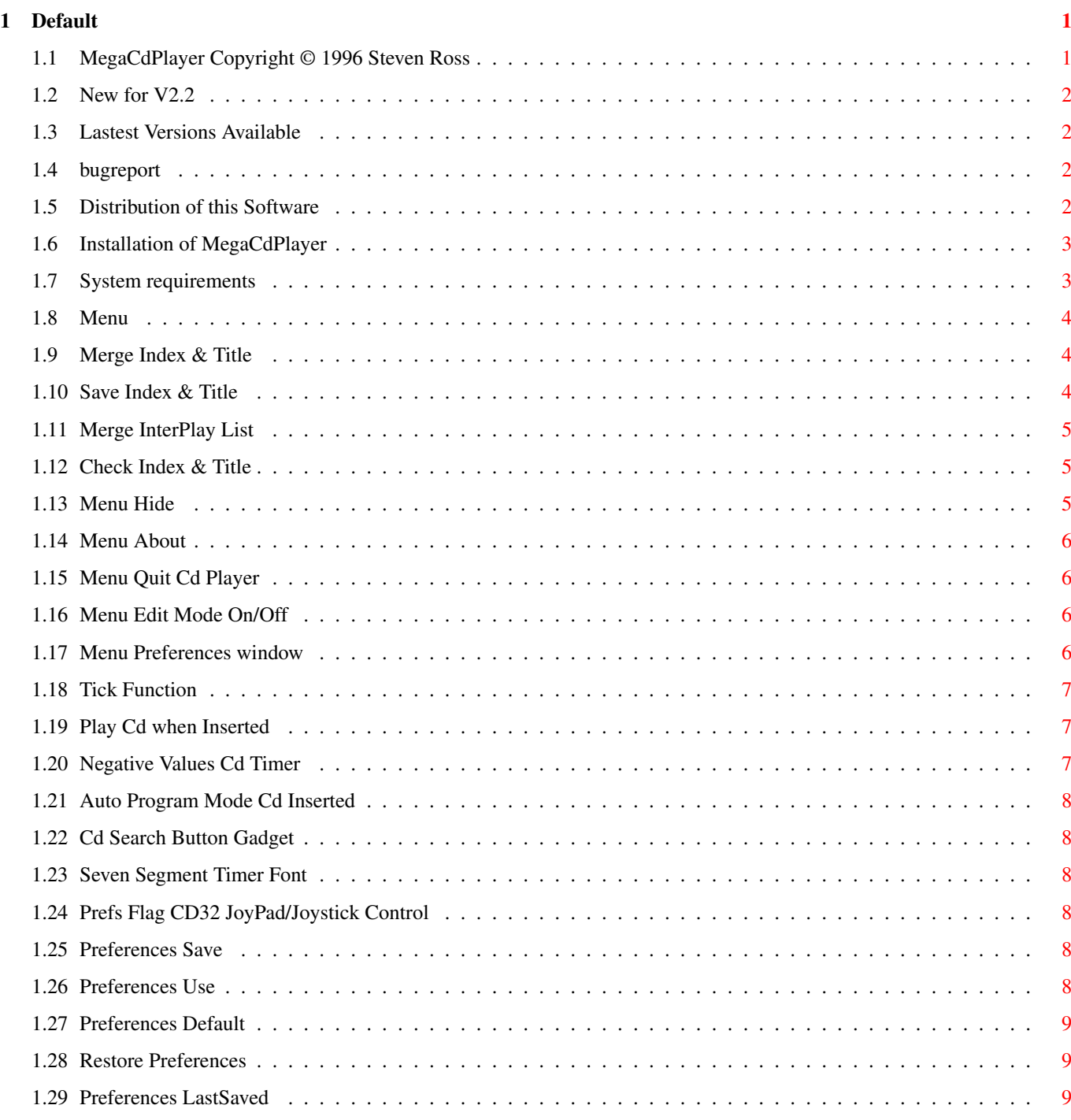

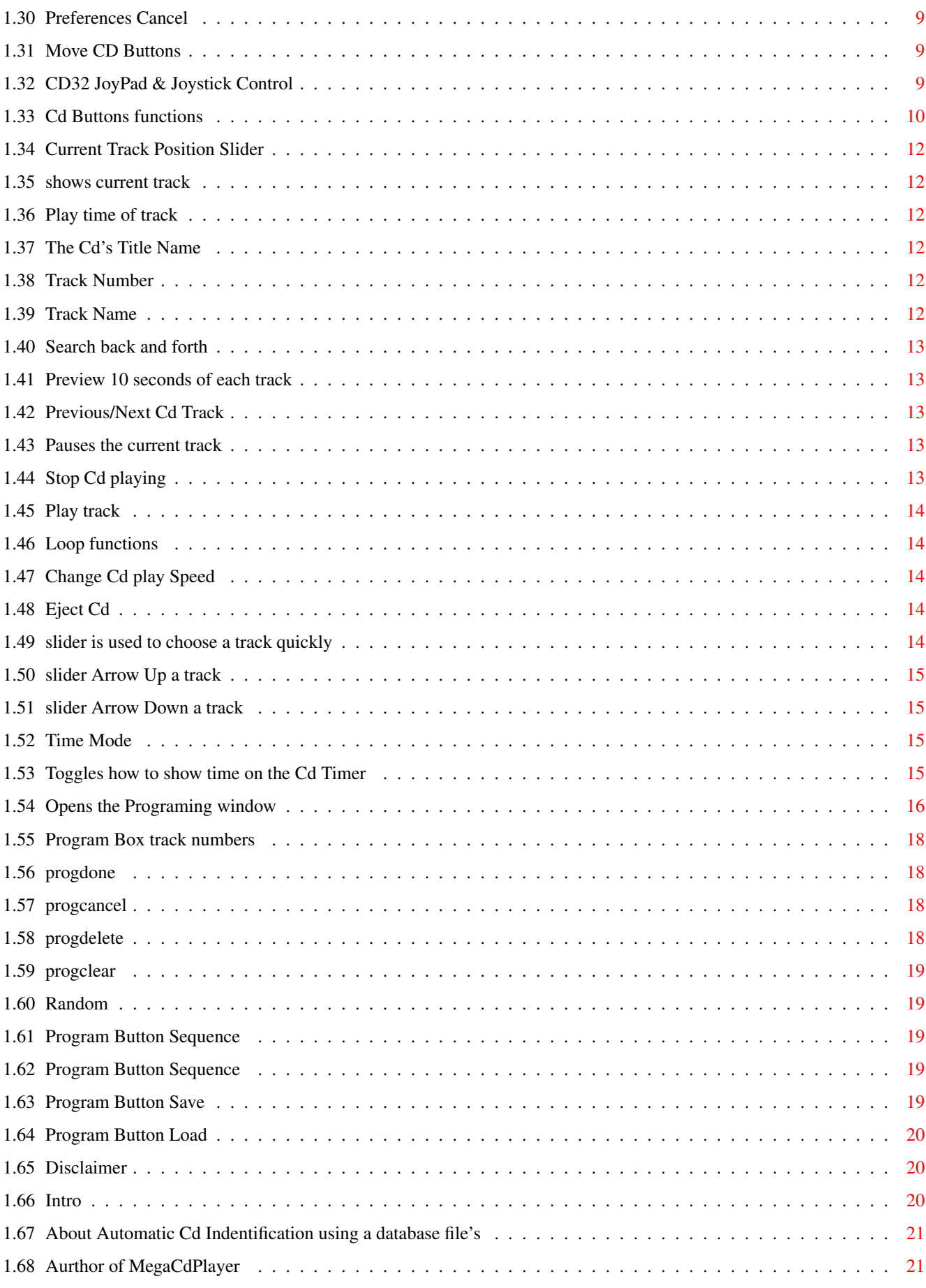

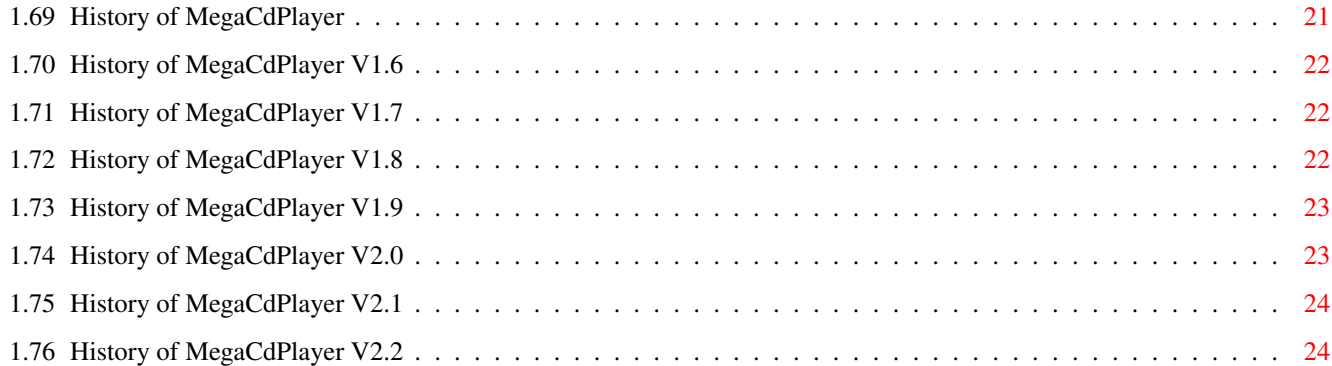

# <span id="page-5-0"></span>**Chapter 1**

# **Default**

# <span id="page-5-1"></span>**1.1 MegaCdPlayer Copyright © 1996 Steven Ross**

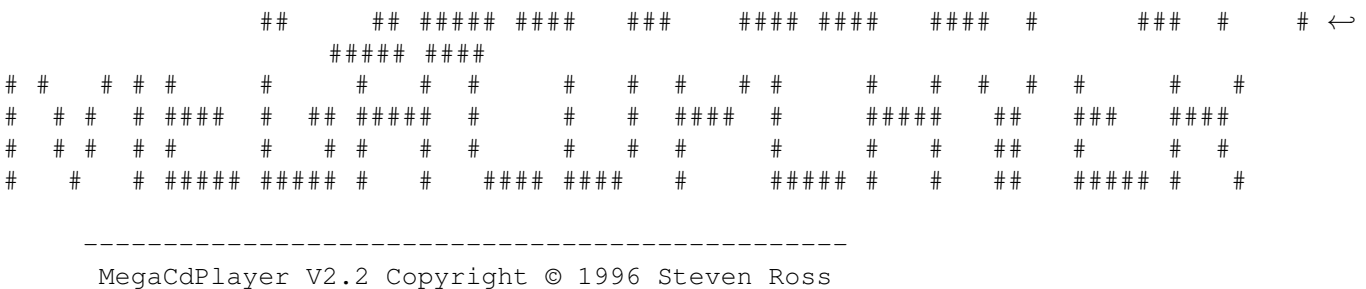

------------------------------------------------

Introduction New V2.2 How to install Cd Player Buttons (GUI) CD32 JoyPad/Joystick Menu's System requirements Author Lastest Versions History Bug Report Distribution Disclaimer

# <span id="page-6-0"></span>**1.2 New for V2.2**

```
1) Font Problems all fixxed: See
History
2) Added
CD32 JoyPad/Joystick
 control
```
# <span id="page-6-1"></span>**1.3 Lastest Versions Available**

Future features to add soon, Here's a short list: 1) Merge Cd Title/Index database files (Now Has) 2) Inproved Search (Now has) 3) Joypad control (Now has) 4) Large Digit timer display option (Now has) 5) Viewer to show all Cd's Title/Index database 6) Cd HiFi Look Front End option 7) Save Title list as Amiga Guide format 8) Rexx Interface

You can get the lastest version of MegaCdPlayer from me by sending me one 3.5" Disk and £2 in Cash Pounds Sterling Only.

Send To:

Author

# <span id="page-6-2"></span>**1.4 bugreport**

If you encounter a bug in MegaCdPlayer, or have anything else to say about it.

Write to:

Author

# <span id="page-6-3"></span>**1.5 Distribution of this Software**

Distribution ============

This version of MegaCdPlayer is NOT Public Domain, but you may spread it as you like. MegaCdPlayer may be put on non-profit PD archives like Fred-Fish, AmiNet etc, but I would like you to contact me if you do wish to include it in your compilation (And that goes for all you CoverDisk Makers).

If you like this program and want it to be developed, please mail me and tell me you like it.

This program package must only be spread with its full contents.

```
/MegaCdPlayer/MegaCdPlayer
/MegaCdPlayer/Mega_CdPlayer
/MegaCdPlayer/Mega_CdPlayer.info
/MegaCdPlayer/MegaCdPlayer.Guide
/MegaCdPlayer/MegaCdPlayer.Guide.info
/MegaCdPlayer/Install_Prefs_Fonts
/MegaCdPlayer/Install_Prefs_Fonts.info
/MegaCdPlayer/DataStore/Index
/MegaCdPlayer/DataStore/Index.Def
/MegaCdPlayer/DataStore/Title
/MegaCdPlayer/DataStore/Title.Def
/MegaCdPlayer/env/Prefs
/MegaCdPlayer/env/Prefs.def
/MegaCdPlayer/Font/MegaCd/16
/MegaCdPlayer/Font/MegaCd/18
/MegaCdPlayer/Font/MegaCd.info
```
# <span id="page-7-0"></span>**1.6 Installation of MegaCdPlayer**

How to install MegaCdPlayer ===========================

Installation of MegaCdPlayer is quite easy.

Move MegaCdPlayer Drawer to your Hard drive,

Then Click on the Install\_Prefs\_Fonts Icon this will copy all the system files needed by MegaCdPlayer (Prefs & Fonts).

Converting Interplay Format Cd List's ------------------------------------- You can Convert Interplay's Format Cd file list files,

By Using MegaCdPlayer's Menu command:

Edit Database

Merge InterPlay List

# <span id="page-7-1"></span>**1.7 System requirements**

System requirements ===================

Amiga with kick 3.0 or higher

Cd32 + SX-1 Or Overdrive CD-Rom or compatible (i.e. SCSI CD-Rom drives ect;) Library's Required ----------------- lowlevel.library - Only needed if you want CD32 JoyPad/Joystick control (in Rom on CD32 , Can be found on most CD32 Cd's) Asl.library - Needed for Filerequester's

# <span id="page-8-0"></span>**1.8 Menu**

The Pull Down Menu ^^^^^^^^^^^^^^^^^^

Project Editing Preferences Hide Edit Prefs Show DataBase Merge Index & Title About Save Index & Title Merge InterPlay List Quit Check Index & Title

#### <span id="page-8-1"></span>**1.9 Merge Index & Title**

Merge's two different Index & Title database file together to form one larger database,

By Merge-ing your friends MegaCdPlayer database files you can save youself a lot of typing.

Any Cd's that are allready in your database not be added.

# <span id="page-8-2"></span>**1.10 Save Index & Title**

Save Index & Title database files, So you can Merge them with your mates.

#### <span id="page-9-0"></span>**1.11 Merge InterPlay List**

Merge Interplay list format file and convert to MegaCdPlayers format.

This menu command first converts the Interplay format to MegaCdPlayers format and then save's the result files into Ram: then these files are merged into the MegaCdPlayer's database files.

#### <span id="page-9-1"></span>**1.12 Check Index & Title**

This Check's MegaCdPlayers Index & Title files for any errors.

The Check's that are made are:

Index File Header Index File size match match number of Cd's Index File Cd's have <100 tracks Title File Header

Along with a lot of other checks..

# <span id="page-9-2"></span>**1.13 Menu Hide**

This will hide the normal full size window to a small Title bar at  $\leftrightarrow$ the top right of the screen.

You can control the cd player with the small buttons on this Title bar, the buttons are:

01 >  $\Omega$  $| \cdot |$  $\lt$ > T P S P P t N t R L T A r r e r A A O U e a x a C Y P S v c t c K  $E$  i k k o No. u s

If you click on the track number of the Hidden window title bar the window

will be go back to full size agian.

# <span id="page-10-0"></span>**1.14 Menu About**

The About will give you the info and also the current Cd in drive's play time and how many times that cd has been played and the Total number of cd's played to date with this player.

# <span id="page-10-1"></span>**1.15 Menu Quit Cd Player**

This is to Exit the Cd Player and stop playing if currently is.

#### <span id="page-10-2"></span>**1.16 Menu Edit Mode On/Off**

------------

Edit On mode

Any changes made to the current Cd's text are saved to the MegaCdPlayers data base "Title" file,

Note: Saves are Only made when the Return key is pressed on Cd title or Track names.

The track name display will not be updated or Track selection enabled when a track ends or when you click on a new track, This has been done to make editing easyer when playing a Cd, and stop the Cd jumping to the track your editing, you can still use < TRACK > to select a track.

Edit Off mode ------------- Saving on edit's is turned off, Track Update & Selection turn back on.

# <span id="page-10-3"></span>**1.17 Menu Preferences window**

Move CD Buttons

Play Cd when Inserted

Negative Values Cd Timer

```
Auto Program Mode Cd Inserted
 Cd Search Button Gadget
 Seven Segment Timer Font
CD32 JoyPad/Joystick Control
Save
Use
Default
Restore
Last Saved
Cancel
```
# <span id="page-11-0"></span>**1.18 Tick Function**

Ticked Function is On, Blank Function is Off

# <span id="page-11-1"></span>**1.19 Play Cd when Inserted**

When the 'Play Cd when Inserted' Prefs is On,

```
Automatic playing will be enabled when the Cd is first Inserted
into the drive.
```
# <span id="page-11-2"></span>**1.20 Negative Values Cd Timer**

When the 'Negative Values Cd Timer' Prefs is On,

A Negative "-" Character will be displayed when the cd timer display shows Cd Remainder or Track Remainder times.

#### <span id="page-12-0"></span>**1.21 Auto Program Mode Cd Inserted**

When the 'Auto Program Mode Cd Inserted' Prefs is On,

Will Load programmed Cd tracks when a Cd's is first Inserted into the drive,

This will Only happen if a program has been saved for that Cd, Yeh you guessed that did you not!!!

# <span id="page-12-1"></span>**1.22 Cd Search Button Gadget**

When the 'Cd Search Button Gadget' Prefs is On,

Cd Search Button's be enabled, Else this button will not be shown.

#### <span id="page-12-2"></span>**1.23 Seven Segment Timer Font**

When the 'Seven Segment Timer Font' Prefs is On, A Seven Segment Timer Font will be used Else a Rounded font will be used.

#### <span id="page-12-3"></span>**1.24 Prefs Flag CD32 JoyPad/Joystick Control**

When the 'CD32 JoyPad/Joystick Control' Prefs is On, You can control the Cd Player with CD32 JoyPad or a Joystick Else you cannot.

#### <span id="page-12-4"></span>**1.25 Preferences Save**

Save All Current Preferences settings, Inclueding any new Cd buttons positions.

# <span id="page-12-5"></span>**1.26 Preferences Use**

Use Current prefs settings without saving.

#### <span id="page-13-0"></span>**1.27 Preferences Default**

Load the Default prefs settings.

# <span id="page-13-1"></span>**1.28 Restore Preferences**

Restore to the last prefs settings.

# <span id="page-13-2"></span>**1.29 Preferences LastSaved**

Load the Last saved prefs settings.

#### <span id="page-13-3"></span>**1.30 Preferences Cancel**

Cancel any Prefs changes then exit prefs window.

# <span id="page-13-4"></span>**1.31 Move CD Buttons**

This enables you to move MegaCdPlayer's buttons to your required position, Simple click on the Cd button you what to move and then move the mouse to new position to place the cd button.

Note: Some care will be needed when you move the buttons to not place them on top of each other, specially with the timer mode button, as the timer digit display is moved with it.

## <span id="page-13-5"></span>**1.32 CD32 JoyPad & Joystick Control**

You can now control the basic functions of the CD player with the CD32 JoyPad or even a Joystick (in Port2).

Note. You will need to set CD32 JoyPad/Joystick Control Preferences Flag On Also need the lowlevel.library see Requirements CD32 JoyPad buttons =================== << or < Left - Previous Track >> or > Right - Next Track ||> or Red Button - Play/Pause [] Blue Button - Stop Joystick Buttons

 $\overline{\phantom{a}}$ 

------------------------------------------------------------------------- ←-

```
================
Left - Previous Track
 Right - Next Track
 Fire - Play/Pause
Fire2 - Stop (Only with Joysticks with Independent 2nd fire button)
Note2: The JoyPad/Joystick will only function when MegaCdPlayer's window
 is selected. (may changed this latter)
```
# <span id="page-14-0"></span>**1.33 Cd Buttons functions**

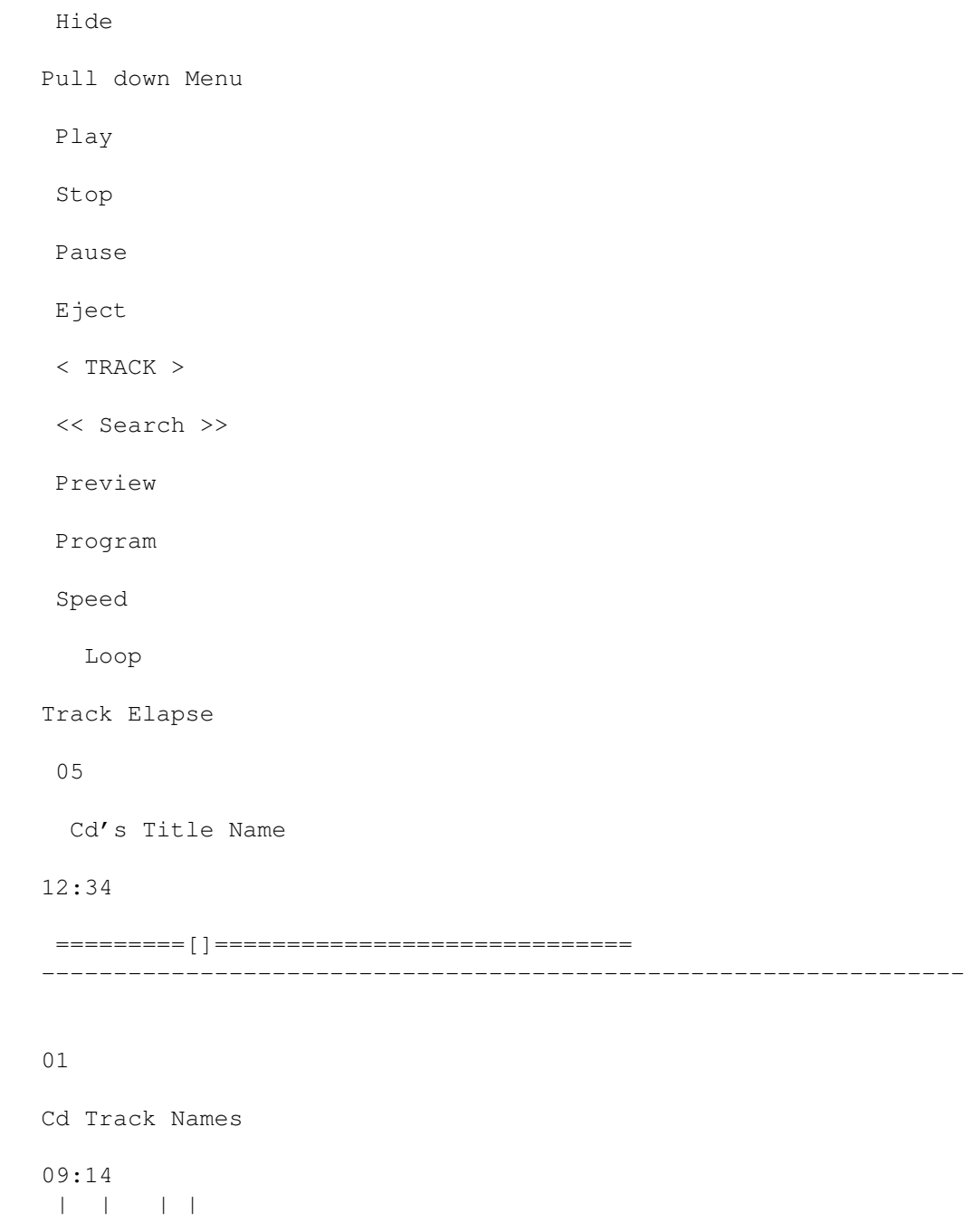

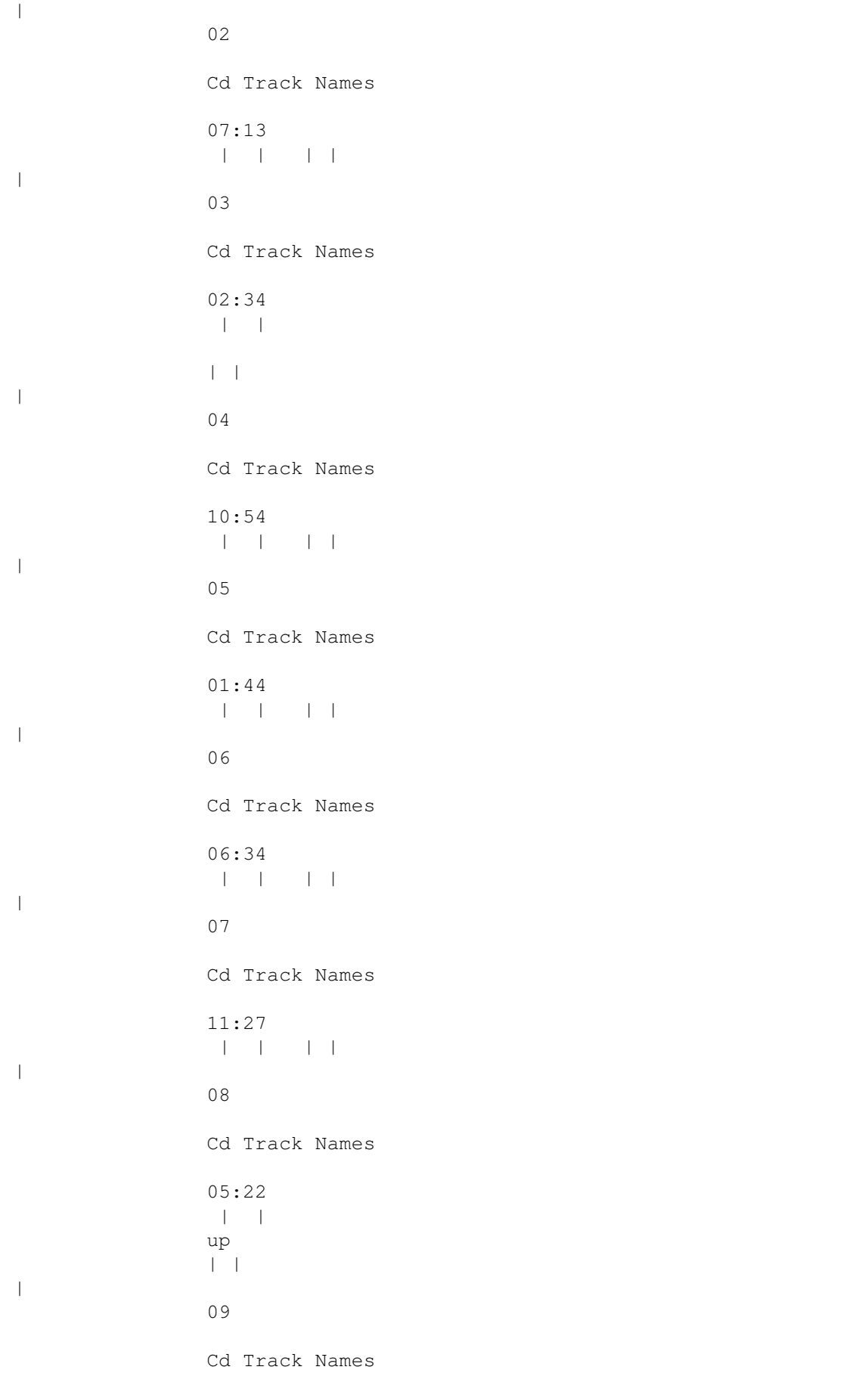

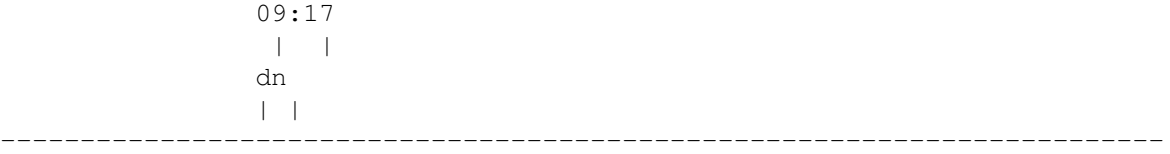

# <span id="page-16-0"></span>**1.34 Current Track Position Slider**

This Show's the current position of Cd track by the position of the slider,

You can move this Slider and select a new part of the current Cd track to continue playing from, at any time while playing.

# <span id="page-16-1"></span>**1.35 shows current track**

Show's the current Track Number playing.

# <span id="page-16-2"></span>**1.36 Play time of track**

```
At the end of each cd track's name is the track's play time 00:00
                      \land \land \land \landMinutes 00-99 ^^ ^^
                    ^^Seconds 00-59
```
# <span id="page-16-3"></span>**1.37 The Cd's Title Name**

Current Cd's Title Name, Click on Cd's title to Edit.

See Edit On Off

# <span id="page-16-4"></span>**1.38 Track Number**

This is the Track number.

# <span id="page-16-5"></span>**1.39 Track Name**

Cd's track Name, Click on the tracks name to Edit.

See Edit On Off

### <span id="page-17-0"></span>**1.40 Search back and forth**

<< SEARCH >> ============

This function is used to FastBackward/FastForward the CD. Search is used when you want to skip to one part of a track. If you don't like the beginning of a track, you simply search thru the track using << or >> until you reach the part you like. Search-speed is about 30 times faster than normal playing-time.

# <span id="page-17-1"></span>**1.41 Preview 10 seconds of each track**

Preview =======

The preview function will browse thru all Cd tracks playing each track for 10 seconds. To disable this function, just press Play or Stop.

# <span id="page-17-2"></span>**1.42 Previous/Next Cd Track**

< TRACK > =========

Steps the Cd player to '<' Previous or Next '>' Cd track. When in program mode steps program number.

# <span id="page-17-3"></span>**1.43 Pauses the current track**

Pause  $=$ 

Pauses the CD player. By pressing the Pause (or Play) button, the CD will continue playing from where it was paused.

# <span id="page-17-4"></span>**1.44 Stop Cd playing**

Stop  $=$ Stop will cause the CD to stop playing. Stop will also cancel's Pause if on. Also if you press Stop button twice the Cd player will stop the Cd

Motor spinning round. Play will start it again if you so wish.

#### <span id="page-18-0"></span>**1.45 Play track**

```
Play
=====When pressed will start playing the selected Audio track or Play
the program track number. Play will also un-Pause the player
if in the paused mode.
```
# <span id="page-18-1"></span>**1.46 Loop functions**

```
Loop functions
==============
There are three different loop-modes. These are as follows:
No Loop : Turn Loop mode off.
Loop : Loop the current track playing over and over again.
Loop CD : Loops the complete cd when at last track or last programed
   track.
```
# <span id="page-18-2"></span>**1.47 Change Cd play Speed**

Speed =====

Speed will toggle the cd players play speed between Normal Speed and Double Speed (X2 Speed).

You can use Speed at anytime even when playing, but it will take a little time to change Speed.

The Speed button will change to 'X2 SPEED' when at Double speed.

# <span id="page-18-3"></span>**1.48 Eject Cd**

```
Eject (Not Cd32)
=====
```
This button will open/close the cd draw on your cd drive.

#### <span id="page-18-4"></span>**1.49 slider is used to choose a track quickly**

Track Slider ============ Used to select a track when there is a lot of tracks on a Cd. The cd track name will be scrolled up or down when you use the slider. there is also a Up & Down

arrow gadgets.

# <span id="page-19-0"></span>**1.50 slider Arrow Up a track**

The the Up arrow gadget will step Up one cd track name.

# <span id="page-19-1"></span>**1.51 slider Arrow Down a track**

The Down arrow gadget will step Down one cd track name.

# <span id="page-19-2"></span>**1.52 Time Mode**

========

Cd Timer

```
The play timer displays minutes and seconds of cd time played
depending on Timer mode set. See
               TimerMode
                   00:00| |___: Seconds 00-59
    |______: Minutes 00-99
```
Note: If the MegaCdPlayer's window is not currently selected the timer will not be updated.

#### <span id="page-19-3"></span>**1.53 Toggles how to show time on the Cd Timer**

TimeMode ======== Toggles play Timer mode. There are four modes as follows: - Track Elapsed Time Cd Track has played - Track Remainder Time left to play of Cd Track - CD Elapsed Total Time Cd has played - CD Remainder Total Time left to play of Cd

=======

# <span id="page-20-0"></span>**1.54 Opens the Programing window**

#### Program

With Program you can program the order you wish the player to play the Cd tracks in and what tracks you wish to play. When Program is selected a program window is open you can then select the tracks you wish to play by clicking on them as normal, the track numbers selected will appear in the program window in a sequence of boxs at the current cursor postion (white box).

Note you can insert track numbers by clicking on the box you wish to Insert to.

Buttons in Program window:

Delete

Random

Clear

Seq Up

Seq Down

Load

Save

Cancel

Done

# <span id="page-22-0"></span>**1.55 Program Box track numbers**

These show you the track number of in the program sequence selected. You can insert track numbers by clicking on theses box's you wish to Insert to. The white box is the current cursor position.

# <span id="page-22-1"></span>**1.56 progdone**

Click on Done when you have finished programming (or Close Program window).

# <span id="page-22-2"></span>**1.57 progcancel**

Click on Cancel if you want to cancel program mode. (Ie Turn it Off)

# <span id="page-22-3"></span>**1.58 progdelete**

Delete programmed track number at the current cursor postion.

### <span id="page-23-0"></span>**1.59 progclear**

Clear all Programmed track numbers.

# <span id="page-23-1"></span>**1.60 Random**

Random  $------$ 

Random will pick a randomly selected sequence of tracks and put them in the program box numbers, Or if you have selected some tracks in the program box numbers Random will put those you have allready selected in a Random order.

#### <span id="page-23-2"></span>**1.61 Program Button Sequence**

Seq Up ======

Seq Up will place a sequence of Cd tracks Starting with 1st Audio track to Last track and put them in the program box numbers. Will place them at the end of any you may have allready picked.

### <span id="page-23-3"></span>**1.62 Program Button Sequence**

Seq Down ========

Seq Down will place a sequence of Cd tracks Starting with Last Audio track to 1st track and put them in the program box numbers. Will place them at the end of any you may have allready picked.

# <span id="page-23-4"></span>**1.63 Program Button Save**

Save  $---$ 

Save a program sequence for the current cd in the drive.

If the "Auto Program Mode Cd Inserted" is on in the prefs this sequence will be loaded and program mode switch on when a Cd is Inserted into cd drive.

# <span id="page-24-0"></span>**1.64 Program Button Load**

Load ====

Load a program sequence for the current Cd in the drive.

# <span id="page-24-1"></span>**1.65 Disclaimer**

#### Disclaimer

The information and the MegaCdPlayer program are provided "as is" without warranty of any kind, either expressed or implied. Use this program at your own risk. Steven Ross does not warrant, guarantee, or make any representations regarding the use of, or the results of the use of, the information or the MegaCdPlayer program in terms of correctness, accuracy, reliability, currentness, or otherwise. In no event will Steven Ross be liable for direct, indirect, incidental, or consequential damages resulting from any defect in the information or the MegaCdPlayer program even if he has been advised of the possibility of such damages.

#### <span id="page-24-2"></span>**1.66 Intro**

(Font Problem's Fixed) MegaCdPlayer Copyright © 1996 Steven Ross

This is a NEW Audio Cd Player for the Amiga Cd32+SX-1, A1200 + CdRom.

This program was developed on a CD32+SX-1 with 340Mb HD 2MegChip/4MegFastRam in Assembley code, but is compatible with most Amiga Cd Rom drives.

Features:

Automatic Cd Indentification using a database file's

Program Mode , with Random, Sequence, Load, Save

Auto Load's a Programmed Cd tracks when a Cd's Inserted option

Large window display

Hide window with all main controls on small buttons

Double Speed Cd Play mode (1st I think)

Editing Cd Title/Track names while playing Cd (without track  $\leftrightarrow$ changing) Standard Ascii Text saves of database (for easy editing by text  $\leftrightarrow$ editor) Small size Cd Titles database file saves (no space waisted). Record kept of number times cd played & total cd's played See About Prop gadget to select any part of cd track to play Merge two database files (Including InterPlay list format)

#### <span id="page-25-0"></span>**1.67 About Automatic Cd Indentification using a database file's**

MegaCdPlayer use's two file's in the database, These are Title & Index,

The Title file stores each Cd's Title and there Track names.

Index is used to store all the other info about the cd's such as the Number of Cd's, Total Cd's Played,CDToc, Number of track's, Cd Played Count Ect.

These files are in the 'DateStore' Directory in the directory where the MegaCdPlayer program is saved at.

#### <span id="page-25-1"></span>**1.68 Aurthor of MegaCdPlayer**

```
Name Steven Ross
Address 44 Premier Avenue
         Grays
   Essex
   RM16 2SD
         ENGLAND
```
#### <span id="page-25-2"></span>**1.69 History of MegaCdPlayer**

Starting From (when I started keeping a History of player)

History MegaCdPlayer V1.6

History MegaCdPlayer V1.7

History MegaCdPlayer V1.8

History MegaCdPlayer V1.9

History MegaCdPlayer V2.0

History MegaCdPlayer V2.1

History MegaCdPlayer V2.2

#### <span id="page-26-0"></span>**1.70 History of MegaCdPlayer V1.6**

Jan 96 Fixed bug: Select bar goes off screen

### <span id="page-26-1"></span>**1.71 History of MegaCdPlayer V1.7**

8 Jan 96 Fixed Bug: Play somtimes Stop after finishing track (By a redo of Exec signal wait/clean up routines) About Window Added. Fixed Cd title so saves now when return key pressed. Put in Program Seq Up/Down & Cancel. 9 Jan 96 New Look Prop (V36 Only use) Used Now. Tick Added to program Gadget. 10 Jan 96

About changed to AutoRequester (used to use window). Put on Cd's Played count & Cd Play count.

11 Jan 96 Prefs Window made at least function.

# <span id="page-26-2"></span>**1.72 History of MegaCdPlayer V1.8**

12 Jan 96 Tiny Cd Buttons added when hide window mode is on. 13 Jan 96 Bug fixxed: If Cd had 15 tracks Crashed with Div 0 error by CdToc Sub 14 Jan 96 Bug Fixxed: If a CdRom Cd is put in drive and Hide is selected Workbench does not get updated, because the cd player plays straight away and wont let WB acces Cd to get Cd Icon info so waits Put in a rountine to wait for cd0: to become available if CdRom to fix this problem.

15 Jan 96 About Cd play time added. 16 Jan 96 Fix Cd timer so now show's correct times. (took off 2 sec's adjustment and changed Track Elapse,Track Remainder to (use CdToc in place of TrackToc and put in new routines) and changed Cd/Track remainder to show negative values.

19 Jan 96 Preview Added and got working properly. Turn Preview gadget Off when program mode selected. Turn Off Program gadget when Program currently is editing.

# <span id="page-27-0"></span>**1.73 History of MegaCdPlayer V1.9**

21 Jan 96 Total Redo of Cd Buttons now using Images done with dpaint. 22 Jan 96

Got Prefs working Play Cd on Insert & Negative values timer.

25 Jan 96 Got the Load/Save rountines to work. Added Use Prefs gadget.

28 Jan 96 Fixxed so can now select on Track numbers & Track times parts of cd track name as well as just name part.

#### <span id="page-27-1"></span>**1.74 History of MegaCdPlayer V2.0**

 Feb 96 Prop Track gadget so you can set track play position. CdRom only Cd dont try to play any more. Feb 96 Hide gadget added. Feb 96 Changed menu. Feb 96 Added Program mode load & Save added Feb 96 Added Auto program turned on when cd inserted, if saved . Feb 96 Added Merge other cd title/index files feb 96 Added Save Index/Title files Feb 96 Redone menu's Fixed preview mode & SpeedX2 Fixed track prop. pause & preview problems Feb 96 Added Merge Interplay list format files Feb 96 Added Check Index & Title files added Feb 96 Added filerequster hail messages ect.

got status messages show better Stoped prop track moving when not playing and change tracks.

#### <span id="page-28-0"></span>**1.75 History of MegaCdPlayer V2.1**

- 3 Mar 96 Added Large timer 7 segment display added using font
- 7 Mar 96 prefs move cd button seperated to top and tidyed up bit cd search button on/off Pause now changed to un-pause on second press
- 12 Mar 96 Prefs Default added and made move cd button better and 7 segment timer switch made better.
- 13 Mar 96 Prefs added restore,cancel,last saved buttons.
- 22 Mar 96 Eject button added (not cd32) bug removed from prefs load loop D0 replaced by D4 reg fixxed bug eject button comes back on when prefs changed
- 25 Mar 96 changed Index/Title/ProgSeq files to saved to DataStore (used to saved to Env:MegaCdPlayer)

Re draw window after Eject removed on cd32

- 27 Mar 96 Workbench Program Startup (Iconx not needed)
- 31 Mar 96 Got Keyboard cursor keys functioning in Editing Also changed cd track names so now prints char's >\$7f
- 3 Apr 96 Fix so work's now with Workbench startup and finds program directory using PROGDIR: (so Index/titles/Progseq can save in prog's DataStore dir.)

# <span id="page-28-1"></span>**1.76 History of MegaCdPlayer V2.2**

- 12 June 96 Added Cd32 JoyPad Control 19 June 96 Added Cd32 JoyPad Control Prefs Flag
- 30 June 96 Fixxed Problem with Fonts If Workbench Default fonts are not used (Ie Topaz 8) CD tracknames would overlap.
- 2 July 96 Fixxed other problems with Fonts to do with Title bar getting bigger with larger fonts, made window's auto adjust for this, also set gadgets,menu,about font's to topaz 8